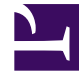

# **SGENESYS**

This PDF is generated from authoritative online content, and is provided for convenience only. This PDF cannot be used for legal purposes. For authoritative understanding of what is and is not supported, always use the online content. To copy code samples, always use the online content.

# Widgets Developer Resources

**WebChatService** 

# Contents

- 1 [Overview](#page-3-0)
	- 1.1 [Usage](#page-3-1)
	- 1.2 [Namespace](#page-3-2)
	- 1.3 [Customization](#page-3-3)
- 2 [Configuration](#page-4-0)
	- 2.1 [Example](#page-4-1)
- 3 [Localization](#page-7-0)
- 4 [API commands](#page-7-1)
	- 4.1 [configure](#page-8-0)
	- 4.2 [startChat](#page-8-1)
	- 4.3 [endChat](#page-9-0)
	- 4.4 [sendMessage](#page-9-1)
	- 4.5 [sendCustomNotice](#page-10-0)
	- 4.6 [sendTyping](#page-11-0)
	- 4.7 [sendFilteredMessage](#page-11-1)
	- 4.8 [addPrefilter](#page-12-0)
	- 4.9 [updateUserData](#page-13-0)
	- [4.10](#page-14-0) poll
	- 4.11 [startPoll](#page-15-0)
	- 4.12 [stopPoll](#page-15-1)
	- 4.13 [resetPollExceptions](#page-16-0)
	- 4.14 [restore](#page-16-1)
	- 4.15 [getTranscript](#page-17-0)
	- 4.16 [getAgents](#page-18-0)
	- 4.17 [getStats](#page-18-1)
	- 4.18 [sendFile](#page-19-0)
	- 4.19 [downloadFile](#page-19-1)
	- 4.20 [getSessionData](#page-20-0)
	- 4.21 [fetchHistory](#page-20-1)
	- 4.22 [registerTypingPreviewInput](#page-21-0)
	- 4.23 [registerPreProcessor](#page-22-0)
- 4.24 [verifySession](#page-22-1)
- 5 [API events](#page-23-0)

Learn how to use Genesys chat services in Genesys Cloud CX.

# **Related documentation:**

### **Feature coming soon:** Web messaging

If you are a Genesys Cloud CX customer, we encourage you to use the new web messaging feature to replace web chat. To use web messaging, you configure tracking through the Messenger JavaScript SDK instead of deploying a tracking snippet.

# <span id="page-3-0"></span>Overview

•

WebChatService exposes high-level API access to Genesys chat services, so you can monitor and modify a chat session on the front end, or develop your own custom WebChat Widget. Compared to developing a custom chat UI and using the chat REST API, WebChatService dramatically simplifies integration—improving the reliability, feature set, and compatibility of every widget on the bus.

### <span id="page-3-1"></span>Usage

WebChatService and the matching WebChat Widget work together right out of the box and they share the same configuration object. Using WebChat uses WebChatService.

You can also use WebChatService as a high-level API using bus commands and events to build your own WebChat Widget or other UI features based on WebChatService events.

### <span id="page-3-2"></span>Namespace

The WebChatService plugin has the following namespaces tied to each of the following types:

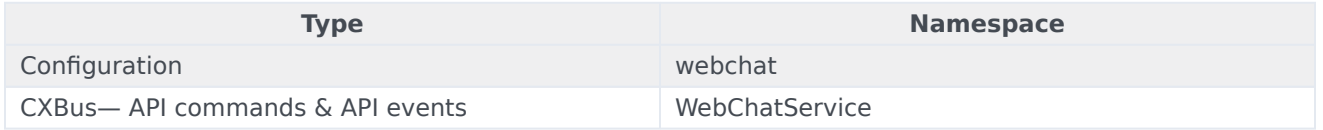

### <span id="page-3-3"></span>Customization

WebChatService has many configuration options but no customization options. It is a plug-and-play plugin and works as is.

# <span id="page-4-0"></span>Configuration

WebChat and WebChatService share the **\_genesys.widgets.webchat** configuration namespace. WebChat contains the UI options and WebChatService contains the connection options.

# Important

Starting with version 9.0.008.04, WebChatService allows you to choose between the types of chat services available in Genesys via the transport section configuration options.

For Genesys Cloud CX, the **transport.type** property should always be set to purecloud-v2-sockets.

### <span id="page-4-1"></span>Example

• Applicable to Genesys Cloud CX - Guest Chat APIs

```
window._genesys.widgets.webchat = \{ transport: \{type: 'purecloud-v2-sockets',
      dataURL: 'https://api.mypurecloud.com', // replace with API URL matching your region
      deploymentKey : 'YOUR_DEPLOYMENTKEY_HERE', // replace with your Deployment ID
      orgGuid : 'YOUR_ORGGUID_HERE', // replace with your Organization ID
      interactionData: {
        routing: {
         targetType: 'QUEUE',
         targetAddress: 'YOUR_QUEUENAME_HERE',
         priority: 2
         }
     }
  },
   userData: {
     addressStreet: '64472 Brown Street',
      addressCity: 'Lindgrenmouth',
     addressPostalCode: '50163-2735',
     addressState: 'FL',
     phoneNumber: '1-916-892-2045 x293',
     phoneType: 'Cell',
      customerId: '59606'
  }
}
```
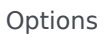

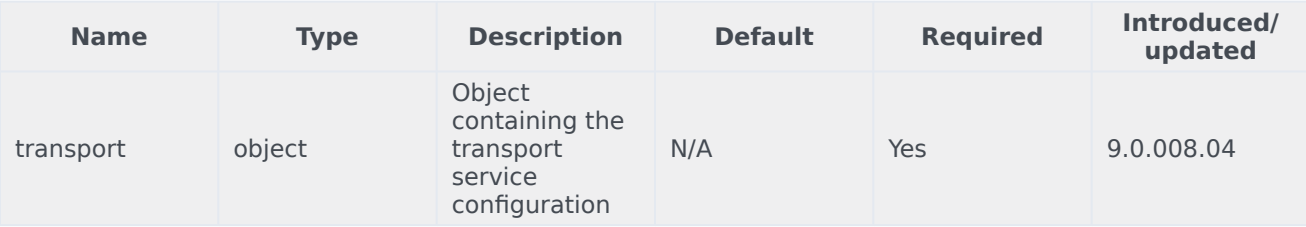

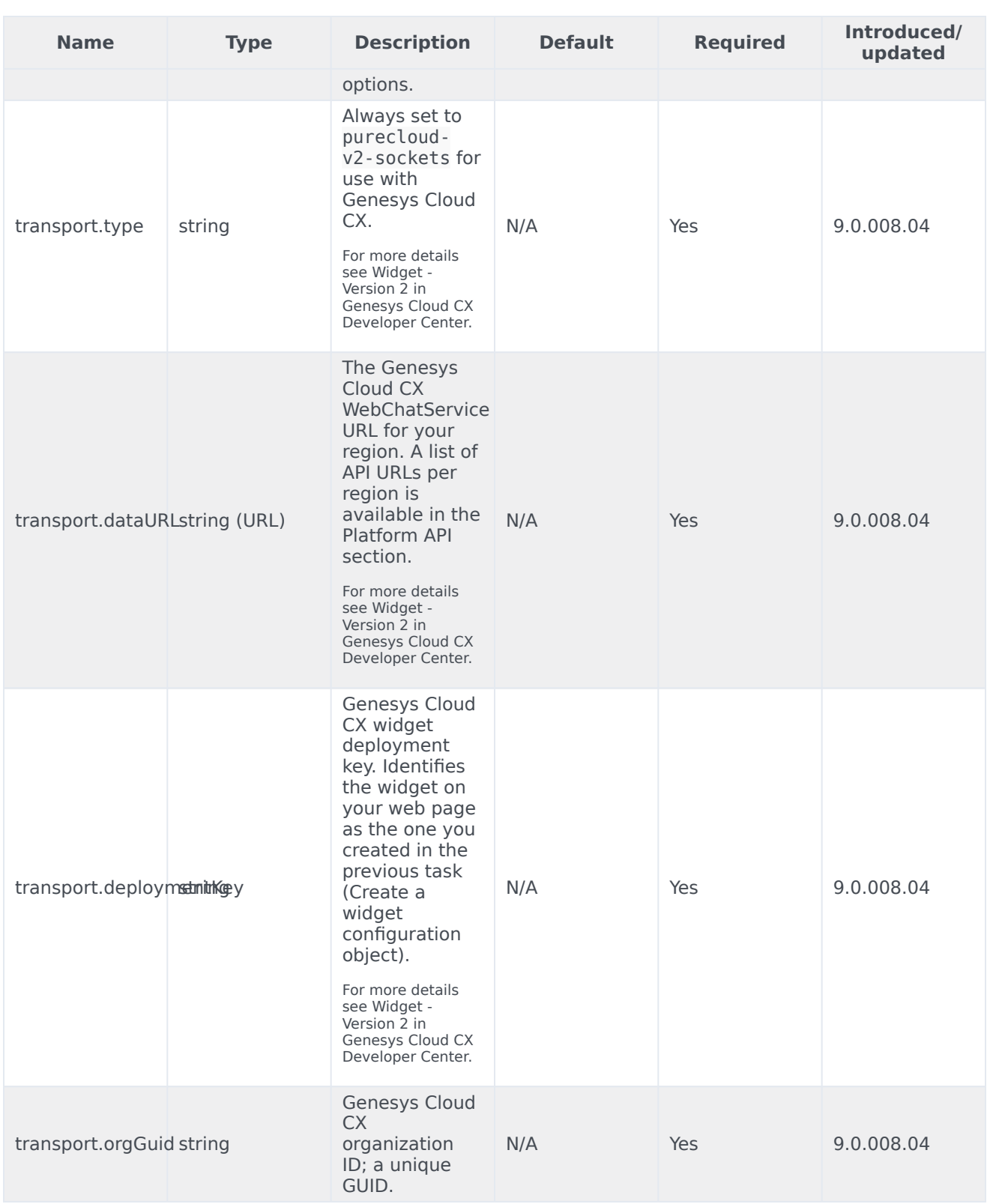

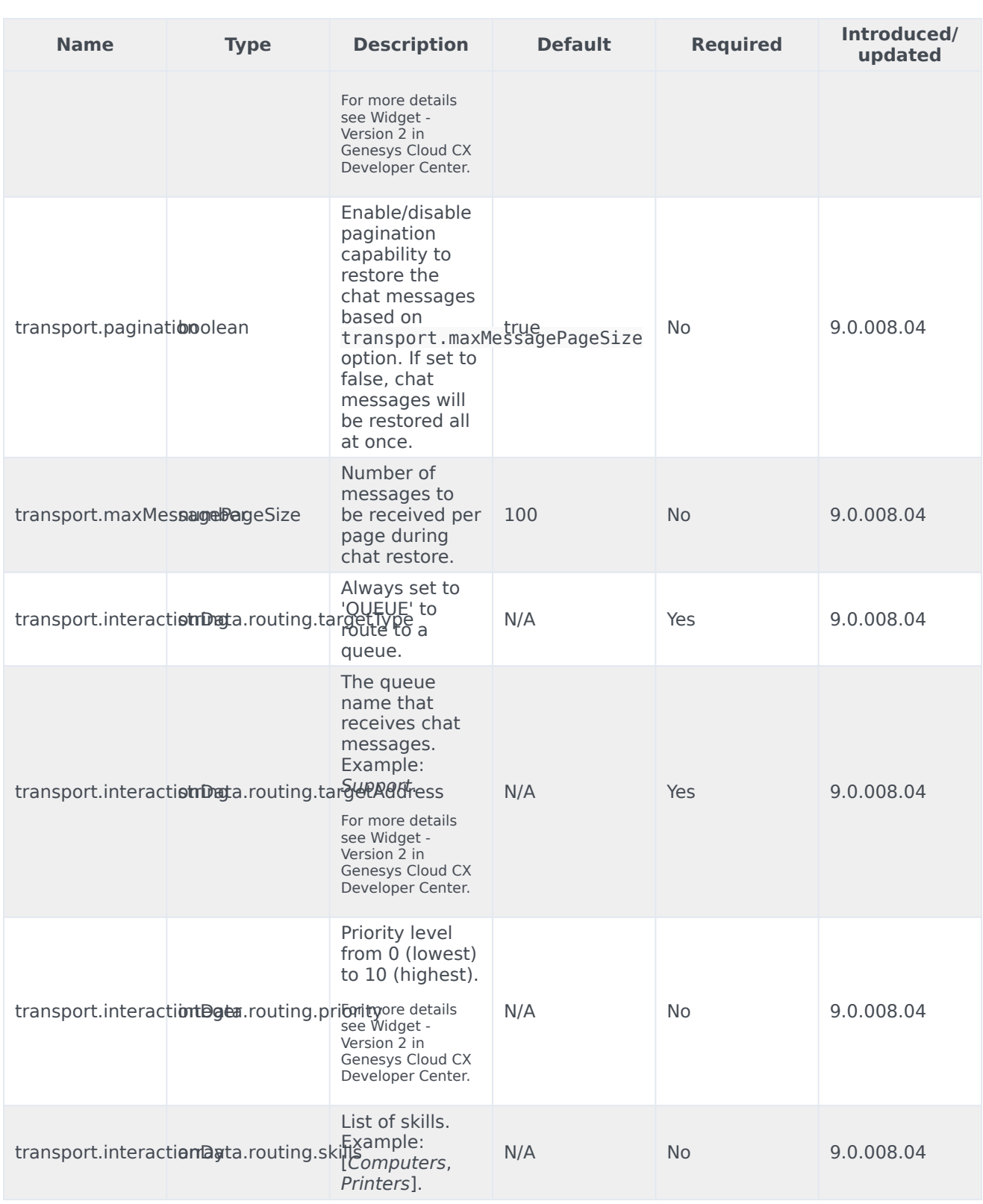

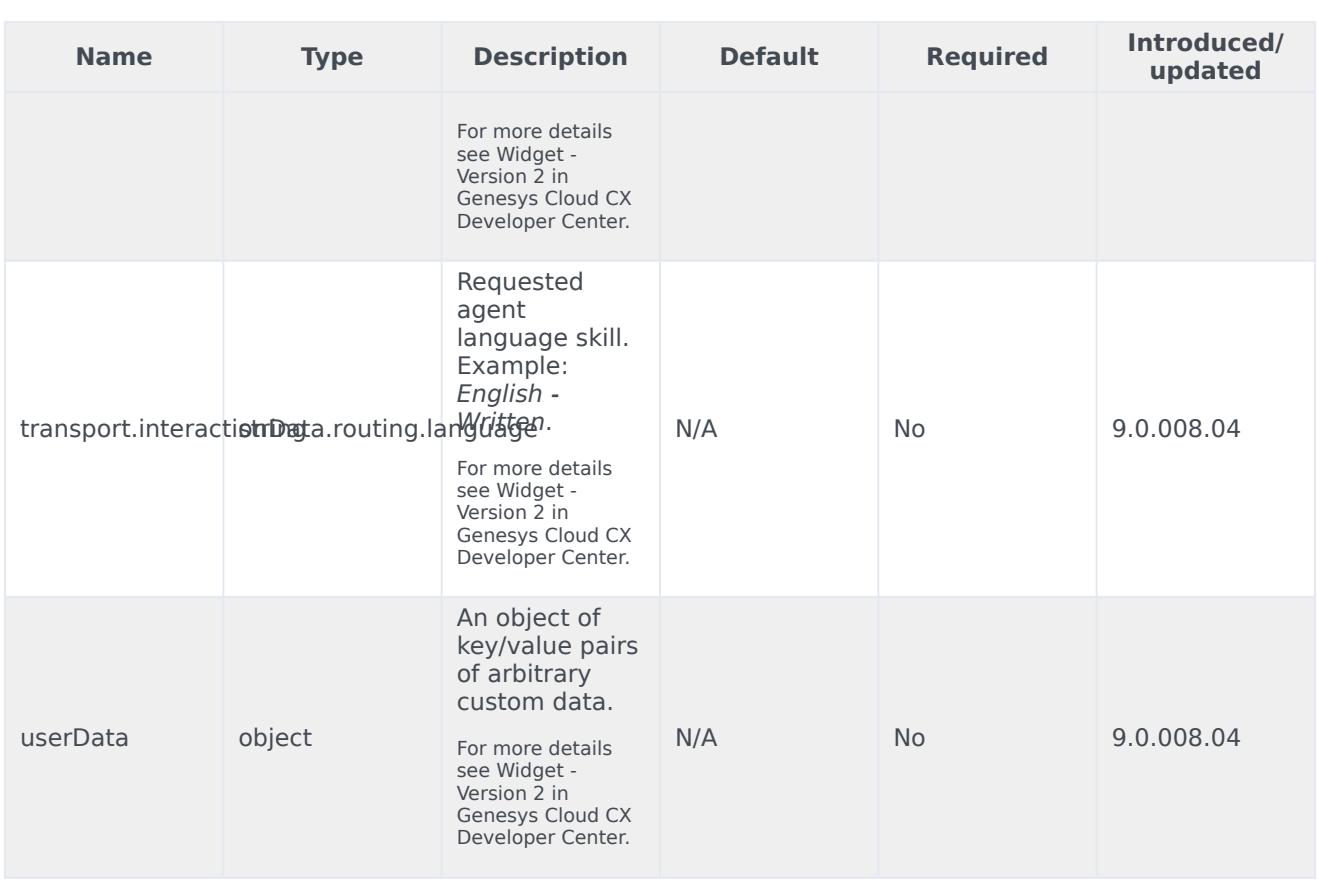

# <span id="page-7-0"></span>Localization

WebChatService doesn't have any localization options.

# <span id="page-7-1"></span>API commands

Once you've registered your plugin on the bus, you can call commands on other registered plugins. Here's how to use the global bus object to register a new plugin on the bus.

# Important

The global bus object is a debugging tool. When implementing Widgets on your own site, do not use the global bus object to register your custom plugins. Instead, see Genesys Widgets Extensions for more information about extending Genesys Widgets.

var oMyPlugin = window.\_genesys.widgets.bus.registerPlugin('MyPlugin');

oMyPlugin.command('WebChatService.getAgents');

# Important

Starting with version 9.0.008.04, WebChatService allows you to choose between the types of chat API services available in Genesys via the transport section configuration options. For more information, see the Options table in configuration.

# <span id="page-8-0"></span>configure

Internal use only. The main App plugin shares configuration settings to widgets using each widget's configure command. The configure command can only be called once at startup. Calling configure again after startup may result in unpredictable behavior.

### <span id="page-8-1"></span>startChat

Initiates a new chat session with the chat server via GES or with the service configured under the transport section.

### Example

```
oMyPlugin.command('WebChatService.startChat', {
```

```
nickname: 'Jonny',
firstname: 'Johnathan',
lastname: 'Smith',
email: 'jon.smith@mail.com',
subject: 'product questions',
userData: {}
```

```
}).done(function(e){
```
// WebChatService started a chat successfully

```
}).fail(function(e){
```
// WebChatService failed to start chat

# });

# **Options**

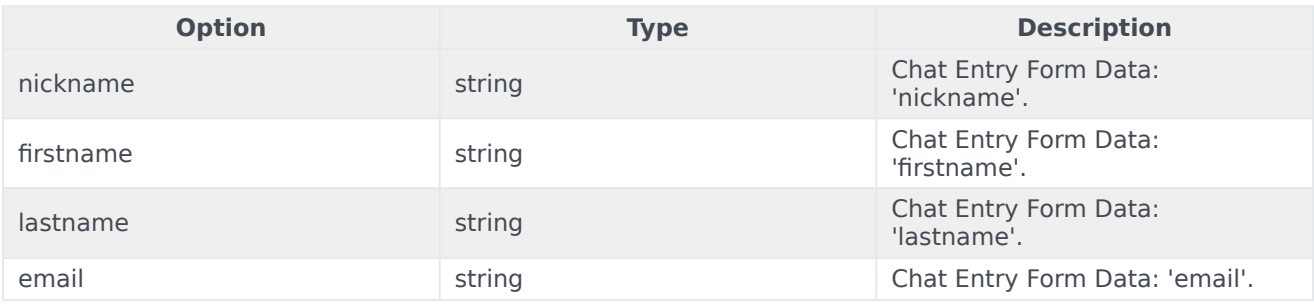

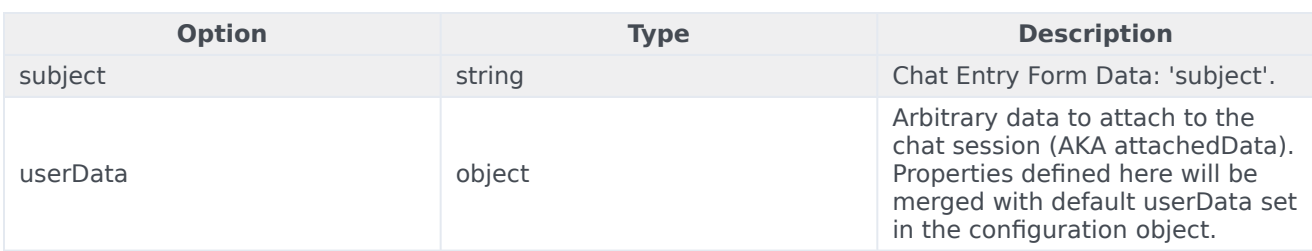

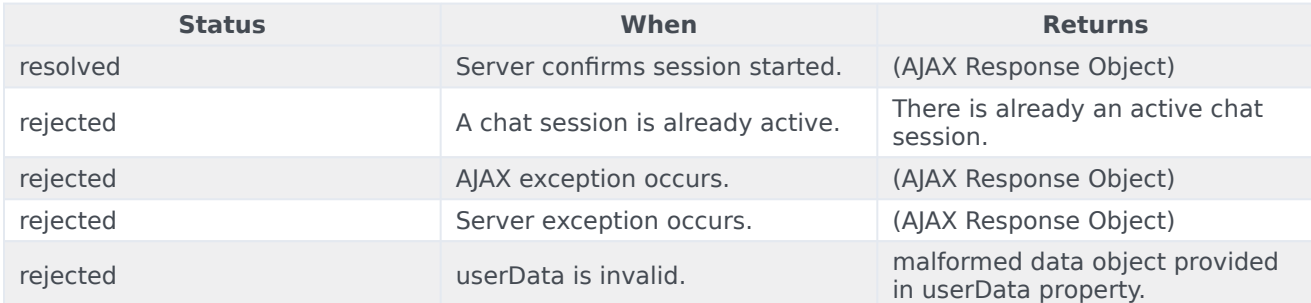

# <span id="page-9-0"></span>endChat

Ends the chat session with the chat server via GES or with the service configured under transport section.

### Example

oMyPlugin.command('WebChatService.endChat').done(function(e){

// WebChatService ended a chat successfully

```
}).fail(function(e){
```
// WebChatService failed to end chat

});

### **Resolutions**

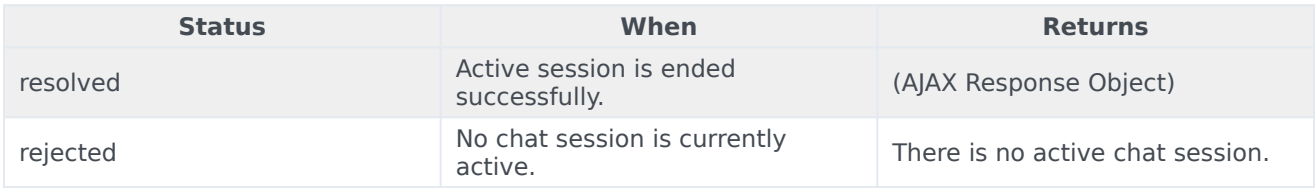

# <span id="page-9-1"></span>sendMessage

Sends a message from the client to the chat session.

### Example

```
oMyPlugin.command('WebChatService.sendMessage', {message: 'hi'}).done(function(e){
```
// WebChatService sent a message successfully

}).fail(function(e){

// WebChatService failed to send a message

});

### **Options**

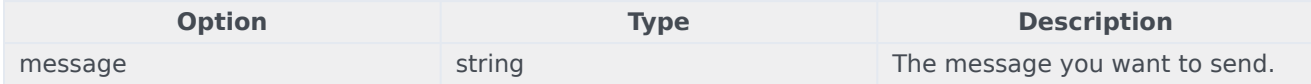

### Resolutions

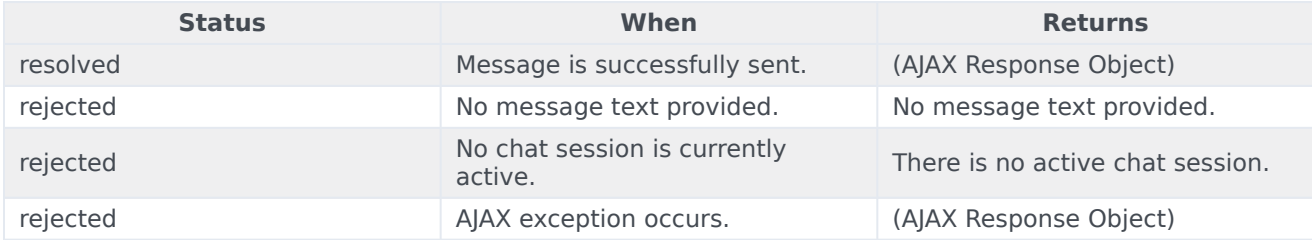

# <span id="page-10-0"></span>sendCustomNotice

Sends a custom notice from the client to the chat server. This request is used to deliver any custom notification between a custom client application and a custom agent desktop. Neither Genesys Widgets, nor Workspace, uses this out of the box.

### Example

oMyPlugin.command('WebChatService.sendCustomNotice', {message: 'bye'}).done(function(e){

// WebChatService sent a custom message successfully

}).fail(function(e){

```
// WebChatService failed to send a custom message
```
});

### **Options**

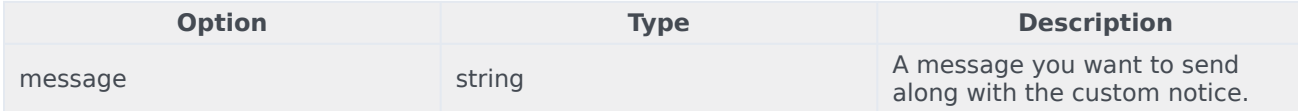

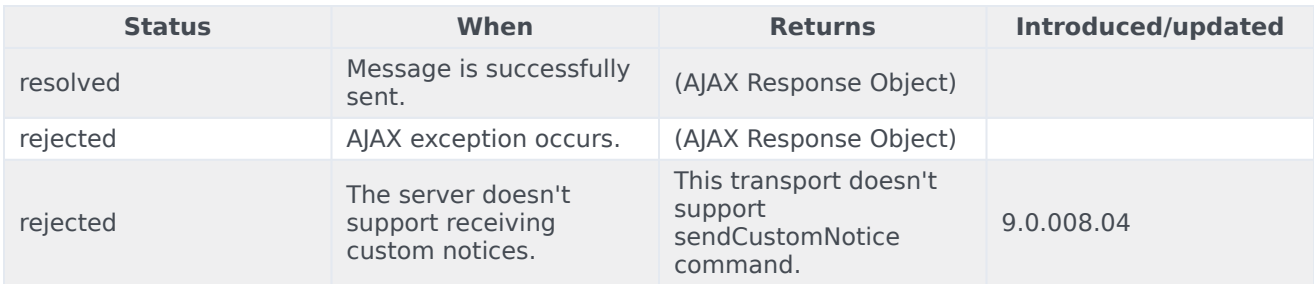

# <span id="page-11-0"></span>sendTyping

Sends a "*Customer typing*" notification to the chat session. A visual indication will be shown to the agent.

### Example

oMyPlugin.command('WebChatService.sendTyping').done(function(e){

// WebChatService sent typing successfully

### }).fail(function(e){

// WebChatService failed to send typing

# });

### Options

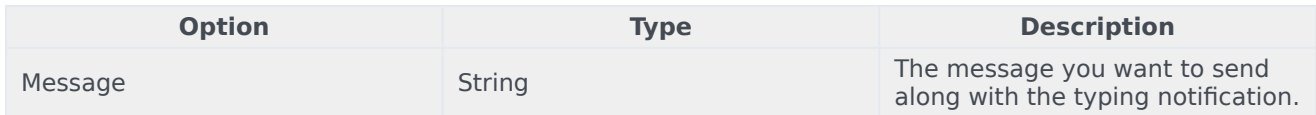

### Resolutions

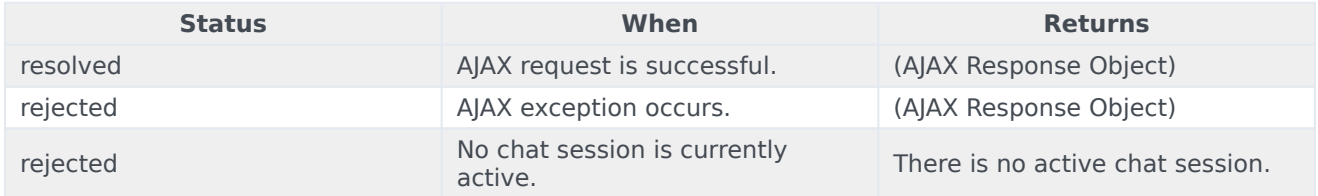

# <span id="page-11-1"></span>sendFilteredMessage

Sends a message along with a regular expression to match the message and hide it from the client. Useful for sending codes and tokens through the WebChat interface to the Agent Workspace.

# Important

Filters are now automatically stored and recalled on chat restore for the duration of the session.

### Example

oMyPlugin.command('WebChatService.sendFilteredMessage', {

message: 'filtered message', regex: /[a-zA-Z]/

}).done(function(e){

// WebChatService sent filtered message successfully

}).fail(function(e){

// WebChatService failed to send filtered message

});

### Options

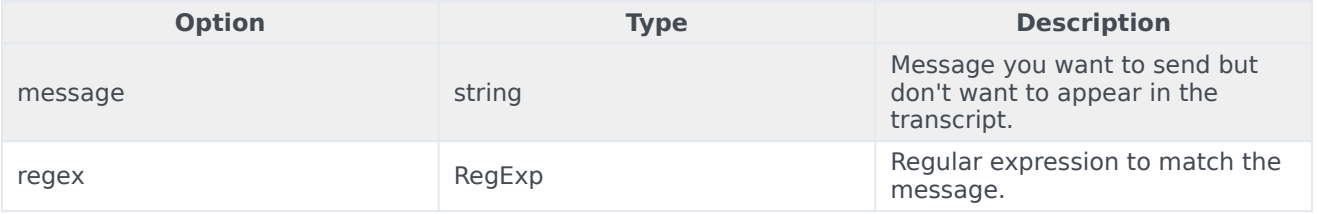

### Resolutions

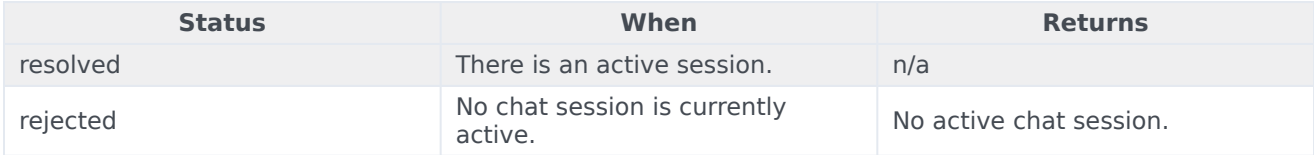

### <span id="page-12-0"></span>addPrefilter

Adds a new pre-filter regular expression to the pre-filter list. Any messages matched using the prefilters will not be shown in the transcript

# Important

Filters are now automatically stored and recalled on chat restore for the duration of the session.

### Example

```
oMyPlugin.command('WebChatService.addPrefilter', {filters: /[a-zA-Z]/}).done(function(e){
```
// WebChatService added filter successfully // e == Object of registered prefilters

### }).fail(function(e){

// WebChatService failed to add filter

# });

### **Options**

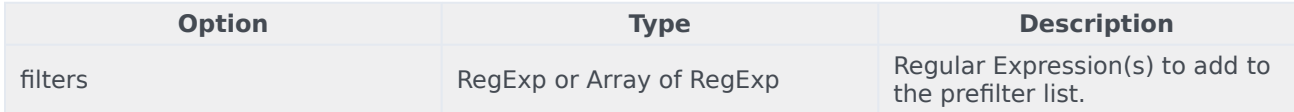

### Resolutions

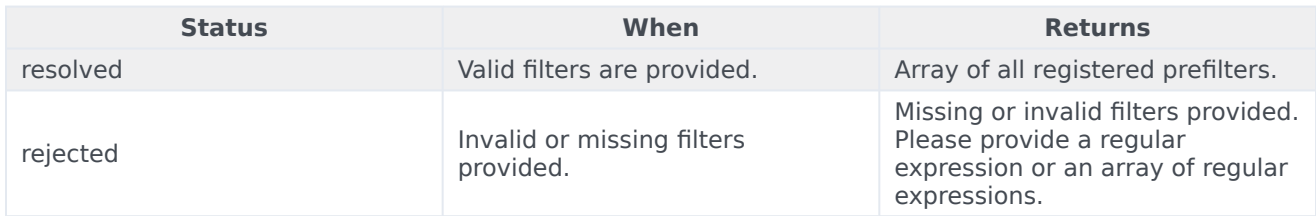

# <span id="page-13-0"></span>updateUserData

Updates the userData properties associated with the chat session. If this command is called before a chat session starts, it will update the internal userData object and will be sent when a chat session starts. If this command is called after a chat session starts, a request to the server will be made to update the userData on the server associated with the chat session.

### Example

```
oMyPlugin.command('WebChatService.updateUserData', {firstname: 'Joe'}).done(function(e){
```

```
// WebChatService updated user data successfully
```

```
}).fail(function(e){
```
// WebChatService failed to update user data

# });

```
Options
```
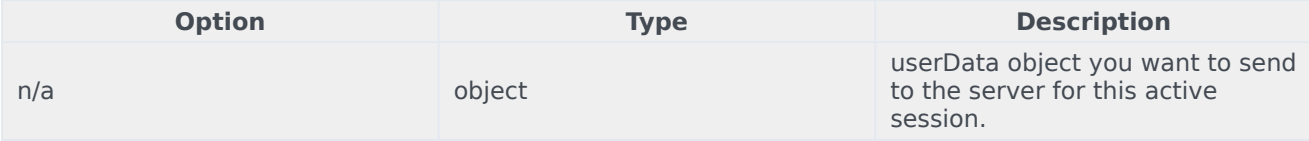

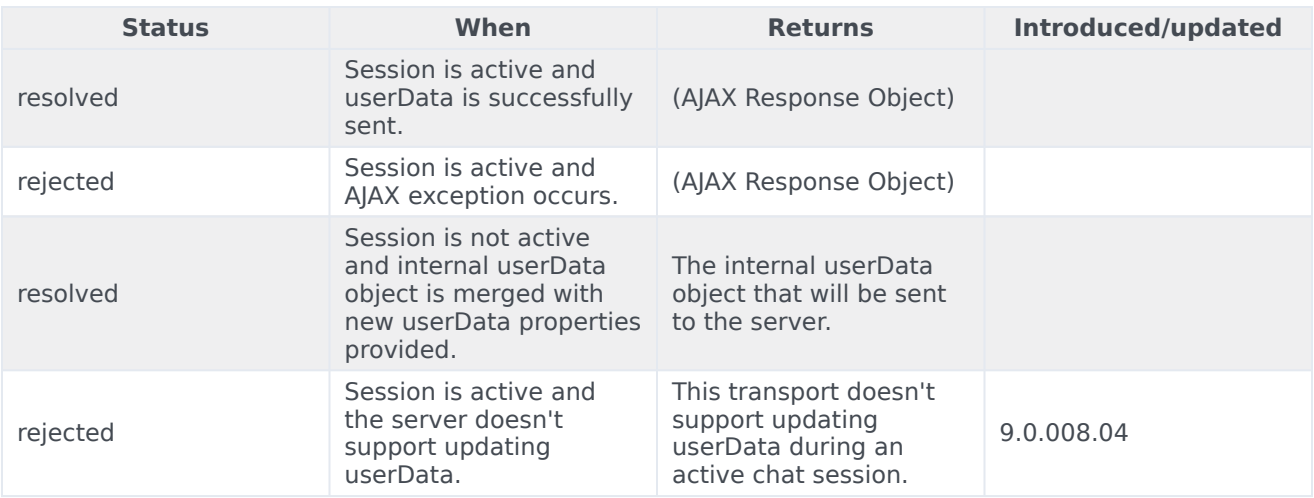

# <span id="page-14-0"></span>poll

Internal use only. Starts polling for new messages.

# Example

```
oMyPlugin.command('WebChatService.poll').done(function(e){
```
// WebChatService started polling successfully

### }).fail(function(e){

// WebChatService failed to start polling

# });

### Resolutions

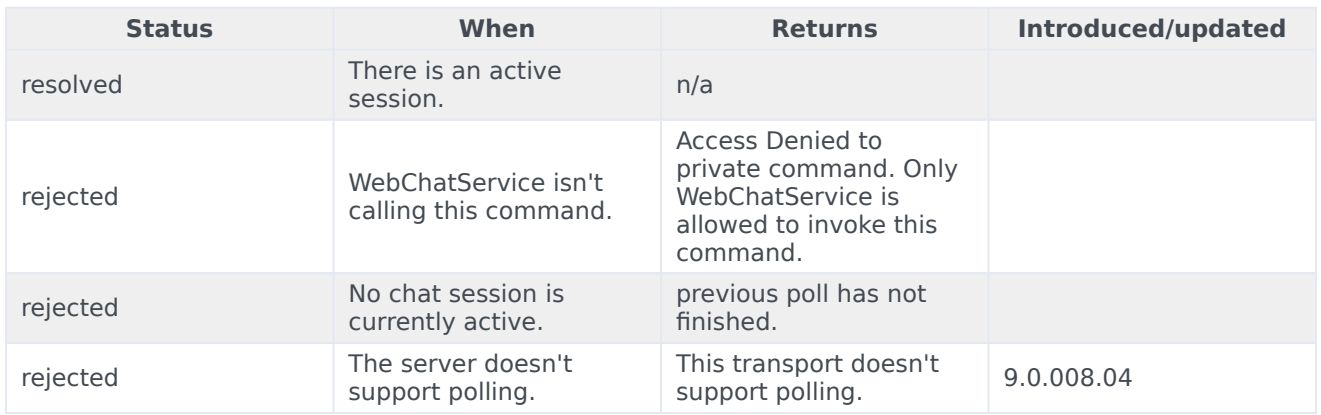

# <span id="page-15-0"></span>startPoll

Starts automatic polling for new messages.

### Example

oMyPlugin.command('WebChatService.startPoll').done(function(e){

// WebChatService started polling successfully

```
}).fail(function(e){
```
// WebChatService failed to start polling

});

# Resolutions

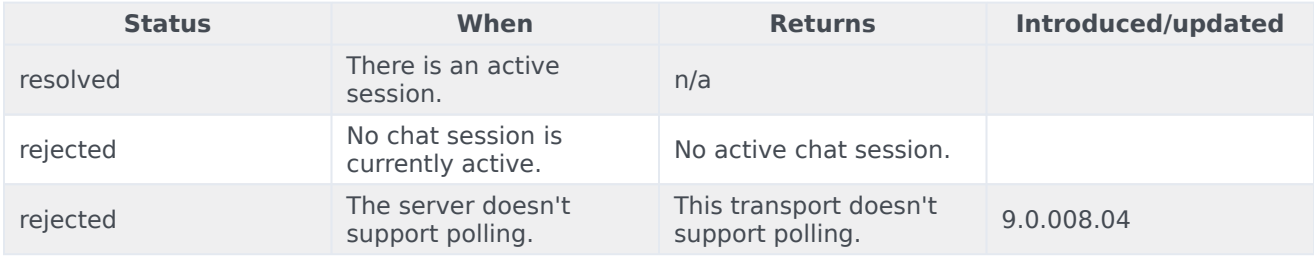

# <span id="page-15-1"></span>stopPoll

Stops automatic polling for new messages.

### Example

oMyPlugin.command('WebChatService.stopPoll').done(function(e){

// WebChatService stopped polling successfully

### }).fail(function(e){

// WebChatService failed to stop polling

# Resolutions

});

#### **Status When Returns Introduced/updated** resolved There is an active niere is an active<br>session. rejected No chat session is No chat session is<br>currently active. rejected The server doesn't support polling. This transport doesn't This transport doesn't 9.0.008.04

# <span id="page-16-0"></span>resetPollExceptions

Resets the poll exception count to 0. pollExceptionLimit is set in the configuration.

### Example

oMyPlugin.command('WebChatService.resetPollExceptions').done(function(e){

// WebChatService reset polling successfully

```
}).fail(function(e){
```
// WebChatService failed to reset polling

});

### Resolutions

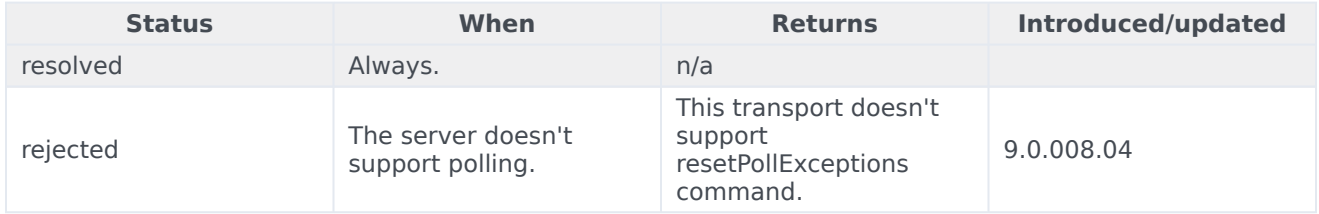

### <span id="page-16-1"></span>restore

Internal use only. You should not invoke this manually unless you are using Async mode.

### Example

oMyPlugin.command('WebChatService.restore').done(function(e){

```
// WebChatService restored successfully
```

```
}).fail(function(e){
```

```
// WebChatService failed to restore
```
});

# **Options**

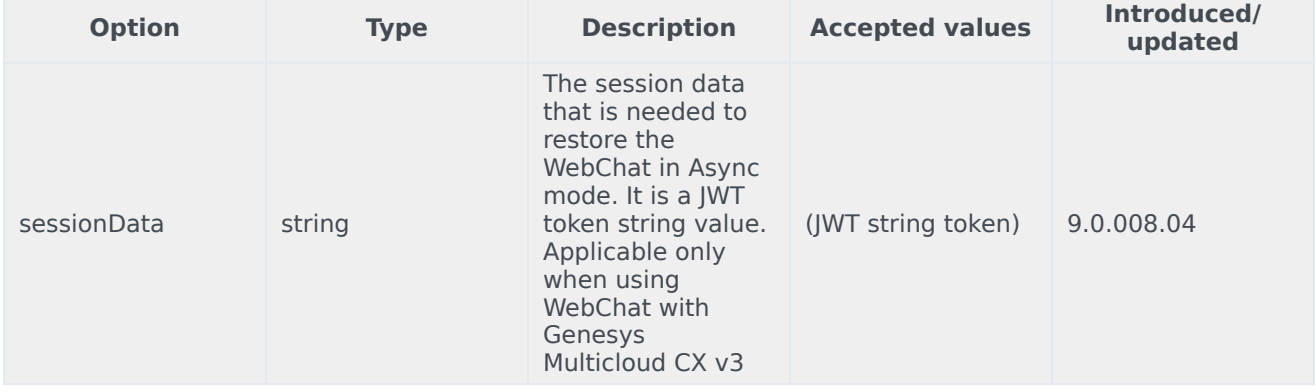

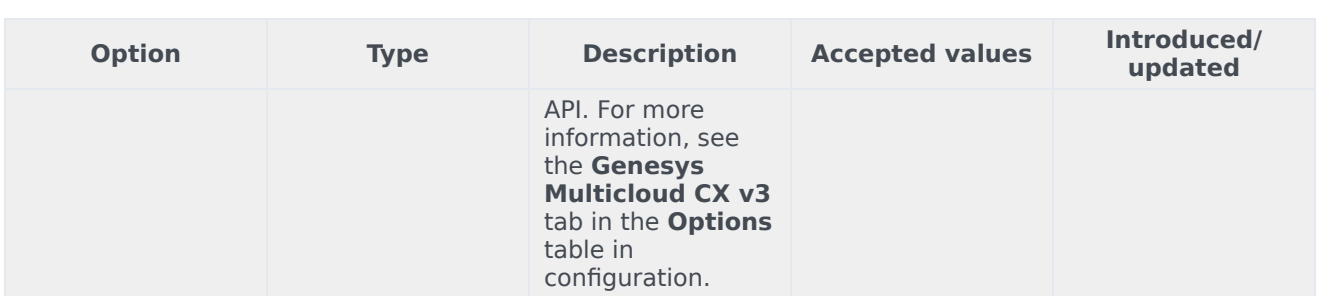

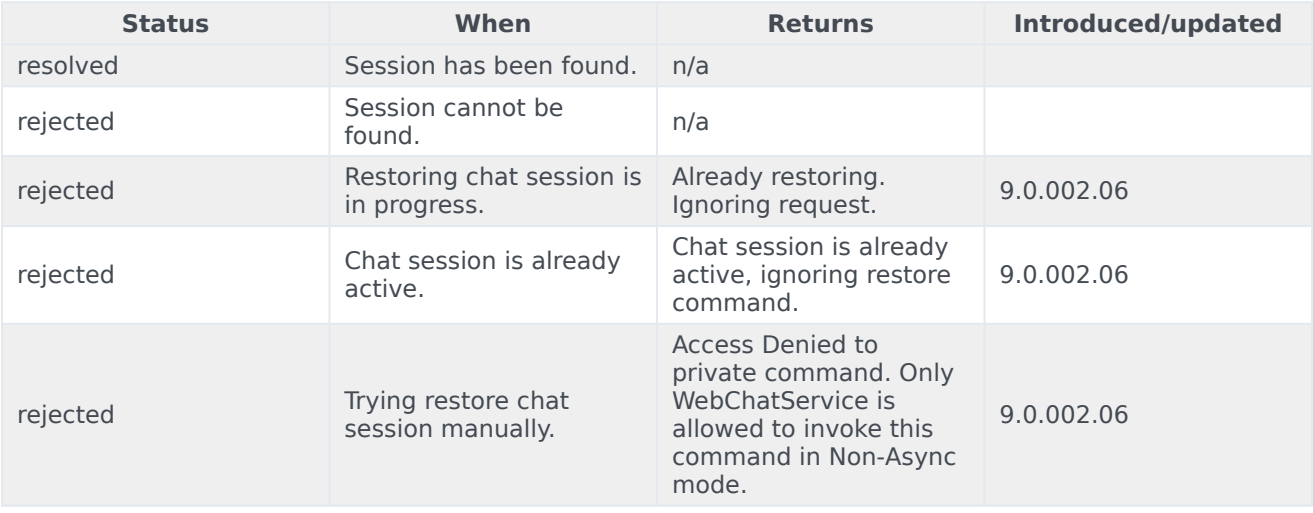

# <span id="page-17-0"></span>getTranscript

Fetches an array of all messages in the chat session.

# Important

For more information on the fields included in JSON response, see Digital Channels Chat V2 Response Format.

### Example

oMyPlugin.command('WebChatService.getTranscript').done(function(e){

```
// WebChatService got transcript successfully
1/ e == Object with an array of messages
```

```
}).fail(function(e){
```
// WebChatService failed to get transcript

});

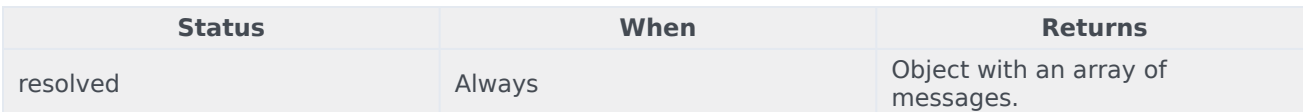

# <span id="page-18-0"></span>getAgents

Return a list of agents that have participated in the chat. Includes agent metadata.

### Example

```
oMyPlugin.command('WebChatService.getAgents').done(function(e){
```
// WebChatService got agents successfully  $1/$  e == Object with agents information in chat

### }).fail(function(e){

// WebChatService failed to get agents

### });

### Resolutions

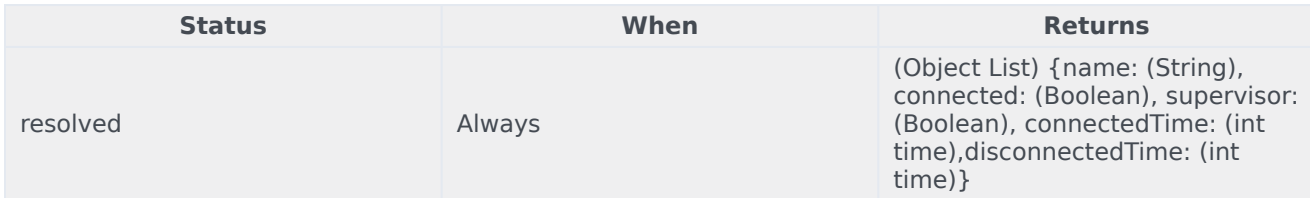

# <span id="page-18-1"></span>getStats

Returns stats on chat session including start time, end time, duration, and list of agents.

### Example

```
oMyPlugin.command('WebChatService.getStats').done(function(e){
```

```
// WebChatService got stats successfully
// e == 0bject with chat session stats
```

```
}).fail(function(e){
```
// WebChatService failed to get stats

});

### Resolutions

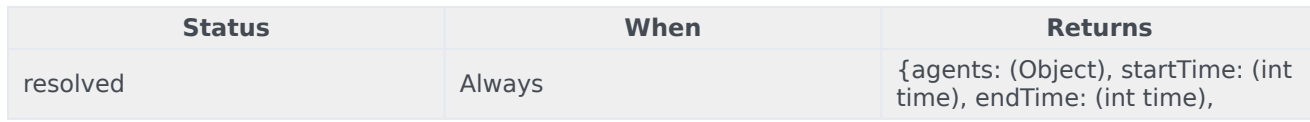

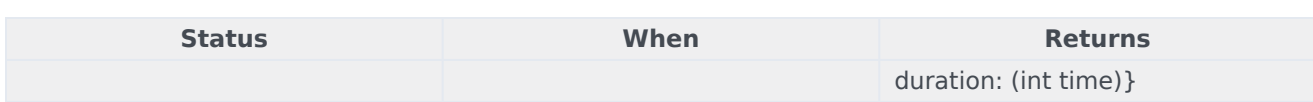

### <span id="page-19-0"></span>sendFile

#### **[Introduced: 9.0.008.04]**

Sends the file from the client machine to the agent.

### Example

```
oMyPlugin.command('WebChatService.sendFile', {files: $('').attr('type', 'file') /* Only works
on UI, can not dynamically change */ }).done(function(e){
```
// WebChatService sent file successfully

#### }).fail(function(e){

// WebChatService failed to send file

});

### **Options**

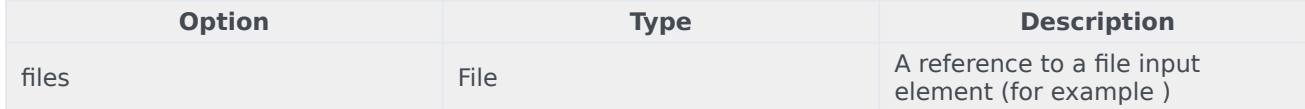

### Resolutions

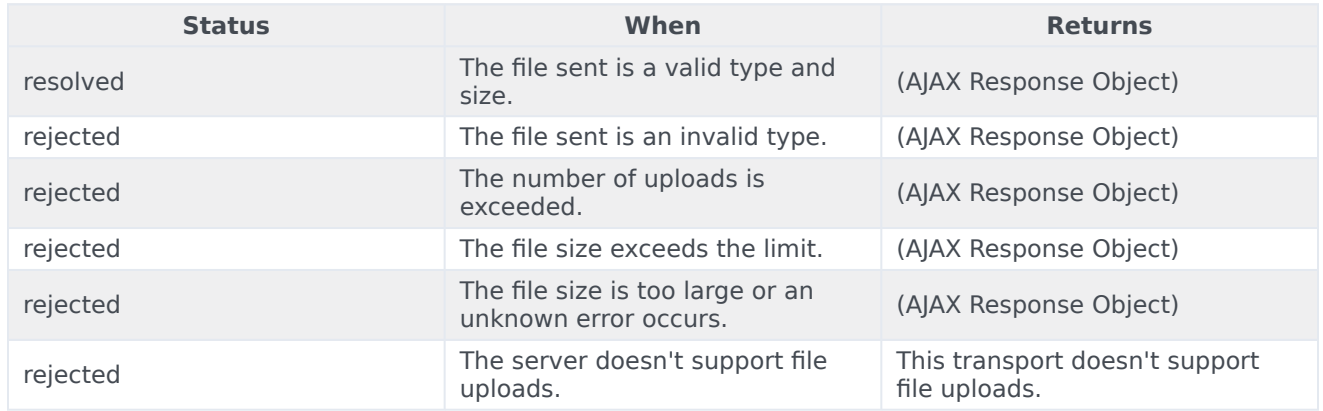

### <span id="page-19-1"></span>downloadFile

# Downloads the file to the client machine. Example

oMyPlugin.command('WebChatService.downloadFile', {fileId: '1', fileName: 'myfile.txt'}).done(function(e){

// WebChatService sent file successfully

### }).fail(function(e){

// WebChatService failed to send file

});

### Options

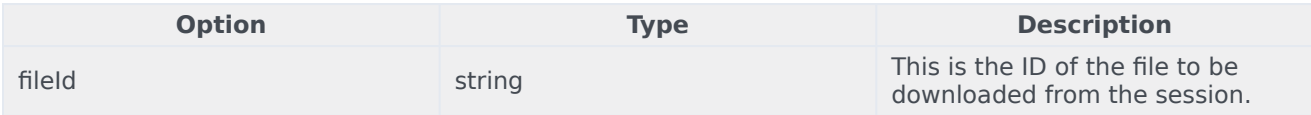

### Resolutions

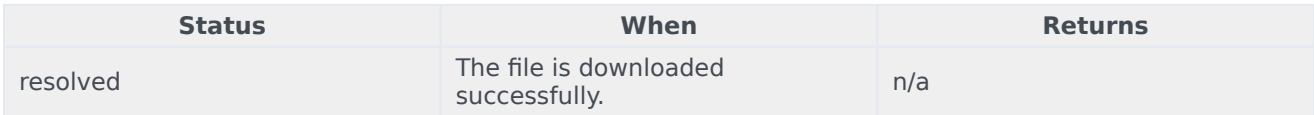

# <span id="page-20-0"></span>getSessionData

### **[Introduced: 9.0.002.06]**

Retrieves the active session data at any time.

### Example

oMyPlugin.command('WebChatService.getSessionData')

### **Resolutions**

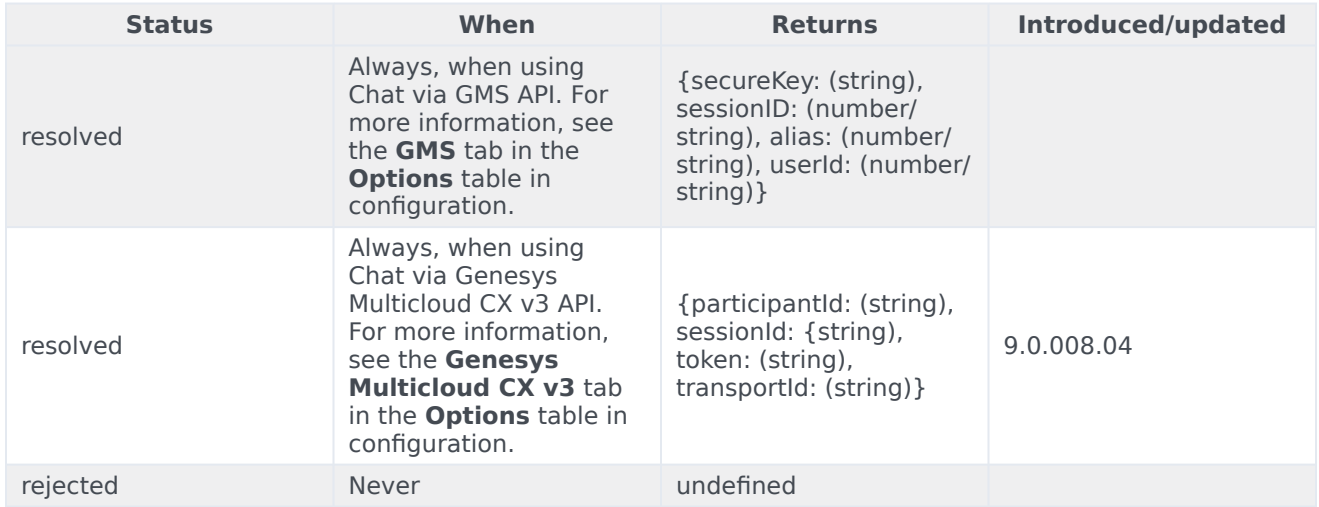

# <span id="page-20-1"></span>fetchHistory

### **[Introduced: 9.0.008.04]**

This applies only in Asynchronous mode to fetch older chat messages. It does not fetch all of the

messages at once; rather a certain number of messages are fetched every time this command is called. Response data will be available in the messageReceived event.

### Example

oMyPlugin.command('WebChatService.fetchHistory')

### Resolutions

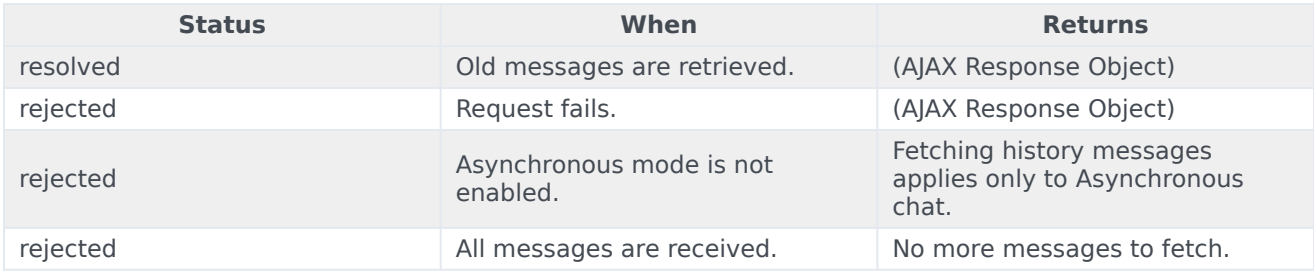

# <span id="page-21-0"></span>registerTypingPreviewInput

Selects an HTML input to watch for key events. Used to trigger startTyping and stopTyping automatically.

### Example

oMyPlugin.command('WebChatService.registerTypingPreviewInput', {input: \$('input') }).done(function(e){

// WebChatService registered input area successfully

#### }).fail(function(e){

// WebChatService failed to register typing preview

### **Options**

});

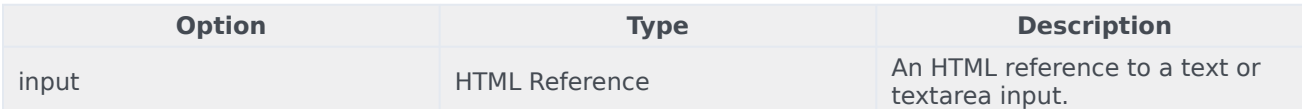

### Resolutions

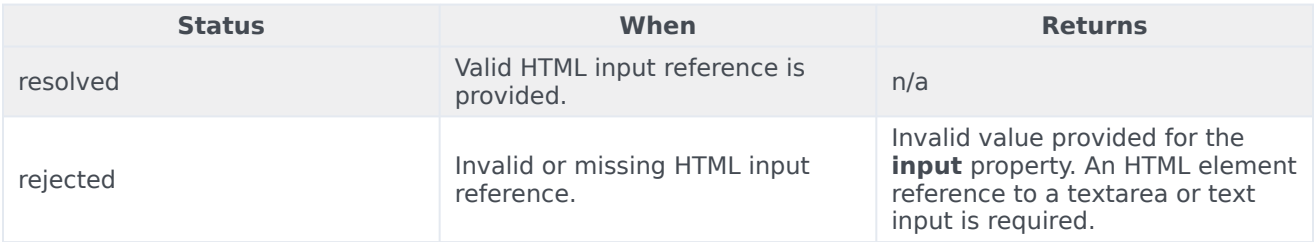

# <span id="page-22-0"></span>registerPreProcessor

Registers a function that receives the message object, allowing you to manipulate the values before it is rendered in the transcript.

### Example

```
oMyPlugin.command('WebChatService.registerPreProcessor', {preprocessor: function(message){
         message.text = message.text + ' some preprocessing text';
         return message;
\} }).done(function(e){
         // WebChatService registered preprocessor function
         // e == function that was registered
}).fail(function(e){
         // WebChatService failed to register function
});
```
### **Options**

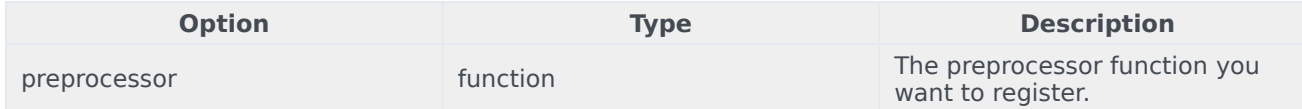

### Resolutions

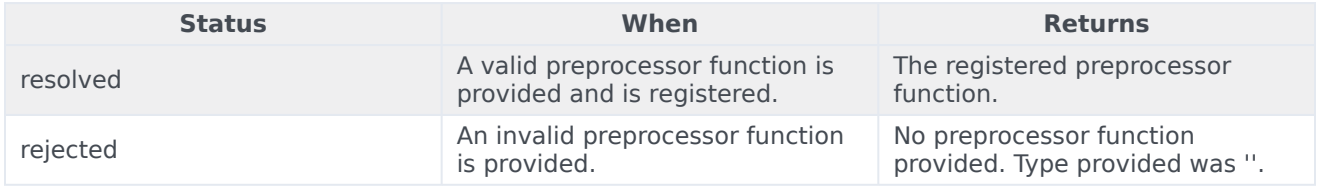

# <span id="page-22-1"></span>verifySession

Checks for existing WebChat session before triggering a proactive invite.

### Example

```
oMyPlugin.command('WebChatService.verifySession').done(function(e){
```

```
if(e.sessionActive) {
         // dont show chat invite
} else if(!e.sessionActive) {
         if(oMyPlugin.data('WebChat.open') == false){
                 // show chat invite
        } else {
                 // dont trigger chat invite
```
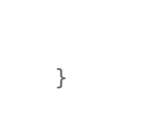

}

# });

### Resolutions

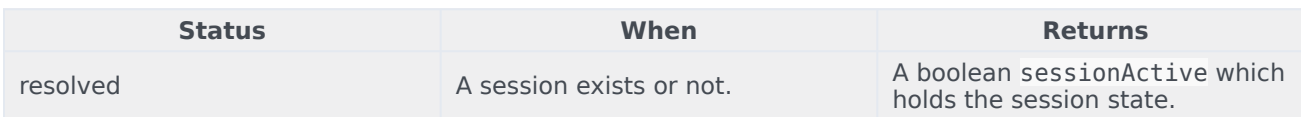

# <span id="page-23-0"></span>API events

Once you've registered your plugin on the bus, you can subscribe to and listen for published events. Here's how to use the global bus object to register a new plugin on the bus.

# Important

The global bus object is a debugging tool. When implementing Widgets on your own site, do not use the global bus object to register your custom plugins. Instead, see Genesys Widgets Extensions for more information about extending Genesys Widgets.

var oMyPlugin = window.\_genesys.widgets.bus.registerPlugin('MyPlugin');

oMyPlugin.subscribe('WebChatService.ready', function(e){});

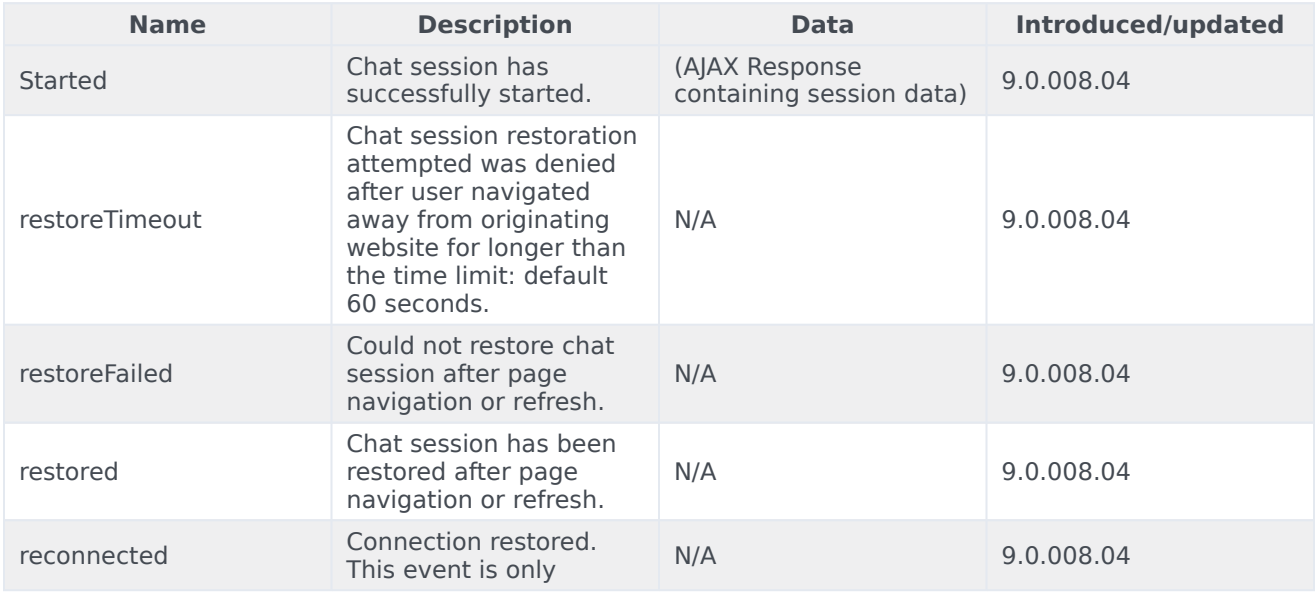

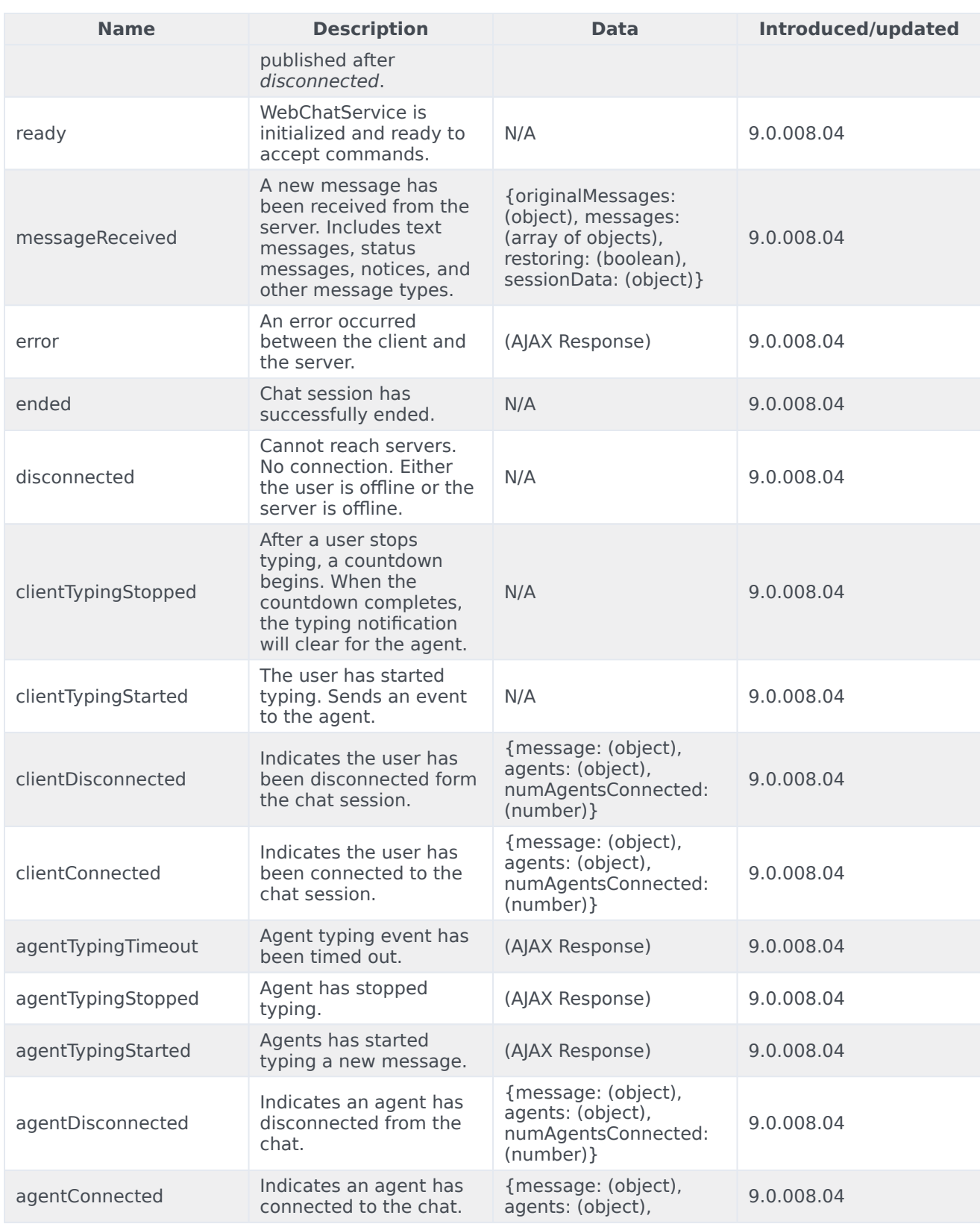

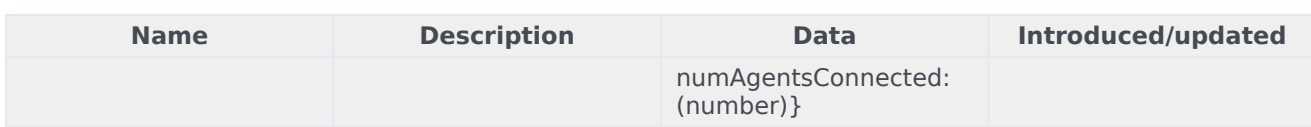